# **pytroll-schedule Documentation**

*Release 0.1.0*

**Martin Raspaud**

**Nov 25, 2018**

### **Contents**

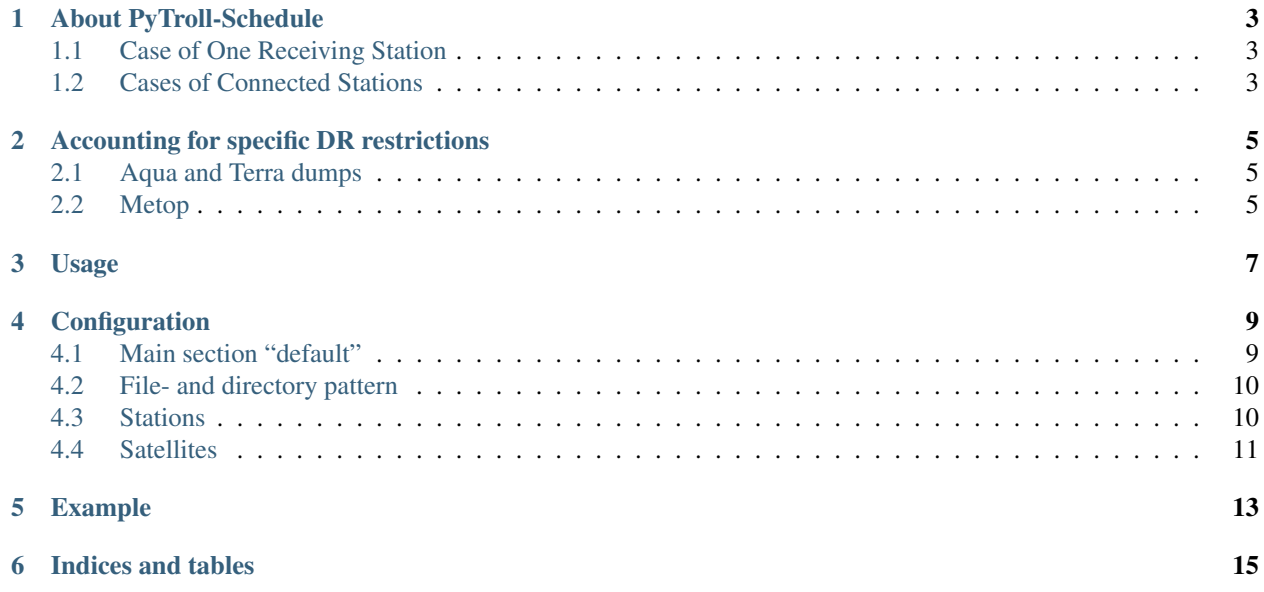

Reception scheduling of polar weather satellites.

Contents:

### CHAPTER<sup>1</sup>

#### About PyTroll-Schedule

#### <span id="page-6-1"></span><span id="page-6-0"></span>**1.1 Case of One Receiving Station**

In the case of a single station, the procedure of scheduling is quite straightforward. However, let us describe it in detail here, such that the background will be set for the more complex case of multiple reception station reception scheduling.

The first step to compute the schedule, is to know which satellites of interest are going to be rising above the horizon during the duration of the schedule. In order to find such cases, we retrieve the orbital information for each satellite of interest and apply orbit prediction using the aiaa sgp4 algorithm (ref). In practice, we use norad tle files (ref) as orbital elements, and the python implementation of the sgp4 algorithm provided in pyorbital (ref). From this, we then obtain a list of the coming overpasses for the station. We define an overpass as a risetime and fall time for a given satellite, during which it will be within reception reach of the station.

Now, we have to find the possible schedules for the station. The set of all overpasses gives us all the reception possibilities for the station. However, many of them will be in conflict with at least one other overpass and will be a concurrent to the reception race. We say that two overpasses conflict when the risetime dog one of them is comprised within the view time of the second. In case of conflicts, the scheduling algorithm has to choose one or the other overpass. However, in the case of several overpasses conflicting sequentially, we have to find the possible paths through the conflicting zone. In order to do that, we will use graph theory algorithms.

We define the graph of the conflicting zone with overpasses as vertices and create an edge between two conflicting overpasses. To find the possible non-conflicting combinations in this graph is actually searching for maximal cliques in the complementary graph, for which we use the Bron-Kerbosch algorithm. #illustration click

we obtain thus groups of passes that are not conflicting in the time frame. The next step is to find the optimal list of non conflicting passes under the duration on the schedule.

### <span id="page-6-2"></span>**1.2 Cases of Connected Stations**

There are several ways to computate schedules for connected stations, two are implemented in this program.

Several points should be considered: \* Technical equipement, reception of L-band, Ku-band, X-band? \* Geographic location, nearby or large distance between?

#### **1.2.1 "Master-Slave" Operation**

The mode of master-slave is best suited for two stations, located next to each other, with similar technical systems.

In this case a schedule for one, namely the "master" station, would be computed, as if it were only this one station.

In a second step this schedule plan is used as a substraction list when computing the schedule for the second, the "slave" station.

#### **1.2.2 Co-operating Stations**

A mode of co-operating stations can consider the distance between different geographical locations and differences in technical equipement, most notable different reception capabilities (X- & L-band vs. L-band).

In this case, each station defines a time span requirement for each pass. Then, if a connected station can fulfil this requirement and is scheduling the same pass, we can say that the stations are redundant. To avoid such redundancy, we can define ways to synchronise the schedule to optimise the intake of data and fulfil the pareto condition. A simple protocol can be used to perform this: both A and B provide alternatives and compute the enhanced score for the schedule including the others pass.

B can delegate the pass only if it can assure that the time span requirement of A is respected.

This operation can be extended to more than two stations, all receiving a single-operation schedule and an individual cooperating-schedule.

#### Accounting for specific DR restrictions

<span id="page-8-0"></span>For some satellites and some instruments direct readout is not available constantly. This is the case for instance for MODIS onboard the EOS Terra and Aqua satellites.

#### <span id="page-8-1"></span>**2.1 Aqua and Terra dumps**

During the time when the EOS satellites make their global dump there is no Direct Broadcast available for Direct Readout users. In order to disregard the scheduling of local reception of data which will not be available due to these restrictions the NASA Direct Readout Lab publish Terra and Aqua Direct Broadcast Downlink Scheduling Information regularly. The Pytroll-schedule take these reports into account when deriving the local schedule.

#### The ftp adressses are:

- <ftp://is.sci.gsfc.nasa.gov/ancillary/ephemeris/schedule/aqua/downlink/>
- <ftp://is.sci.gsfc.nasa.gov/ancillary/ephemeris/schedule/terra/downlink/>

#### <span id="page-8-2"></span>**2.2 Metop**

Due to a broken A-side of the Metop-A HRPT downlink module only the B-side is operable on the Metop-A spacecraft. The A-side failure was due to a malfunctioning transistor that proved to be sensitive to cosmic radiation. The same transistor is available on the B-side and therefore EUMETSAT has implemented a restricted operation of the B-side HRPT downlink module. This means no HRPT direct broadcast is available during parts of the Metop-A orbit (e.g. over the North Pole and around the South Atlantic Anamoly).

For direct readout users EUMETSAT regularly (several times per day) publish an HRPT on/off schedule in XML format at the following URL:

• <http://oiswww.eumetsat.org/uns/webapps/index.html?type=17>

This will be read by Pytroll-schedule in order to disregard Metop-A where there will be no Direct Readout available over the relavnt local reception station. NOT YET IMPLEMENTED!

#### Usage

#### <span id="page-10-0"></span>Usage of the schedule script:

```
usage: schedule [-h] [-c CONFIG] [-t TLE] [-l LOG] [-m [MAIL [MAIL ...]]] [-v]
               [--lat LAT] [--lon LON] [--alt ALT] [-f FORWARD]
               [-s START_TIME] [-d DELAY] [-a AVOID] [--no-aqua-terra-dump]
               [--multiproc] [-o OUTPUT_DIR] [-u OUTPUT_URL] [-x] [-r]
               [--scisys] [-p] [-g]
optional arguments:
 -h, --help show this help message and exit
  -c CONFIG, --config CONFIG
                       configuration file to use
 -t TLE, --tle TLE tle file to use<br>-1 LOG, --log LOG File to log to
                      File to log to (defaults to stdout)
  -m [MAIL [MAIL \dots]], -m [MAIL [MAIL \dots]]
                       mail address(es) to send error messages to.
 -v, --verbose print debug messages too
start-parameter:
  (or set values in the configuration file)
  --lat LAT Latitude, degrees north
  --lon LON Longitude, degrees east
  --alt ALT Altitude, km
 -f FORWARD, --forward FORWARD
                       time ahead to compute the schedule
 -s START_TIME, --start-time START_TIME
                       start time of the schedule to compute
  -d DELAY, --delay DELAY
                       delay (in seconds) needed between two consecutive
                       passes (60 seconds by default)
special:
  (additional parameter changing behaviour)
```

```
-a AVOID, --avoid AVOID
                     xml request file with passes to avoid
 --no-aqua-terra-dump do not consider Aqua/Terra-dumps
 --multiproc use multiple parallel processes
output:
 (file pattern are taken from configuration file)
 -o OUTPUT_DIR, --output-dir OUTPUT_DIR
                     where to put generated files
 -u OUTPUT_URL, --output-url OUTPUT_URL
                     URL where to put generated schedule file(s), otherwise
                    use output-dir
 -x, --xml    qenerate an xml request file (schedule)
  -r, --report generate an xml report file (schedule)
  --scisys generate a SCISYS schedule file
 -p, --plot generate plot images
 -g, --graph save graph info
```
### **Configuration**

<span id="page-12-0"></span>Two formats are recognized for the configuration files – the plain "group/key/value" format (parsed by module ConfigReader) and the now prefered YAML-style.

Note: Deprecated since version 0.3.4: The plain config format (.cfg) is deprecated, all config files should be changed to the YAML style.

Although here the YAML style is described, it also fits the plain config style.

The configuration file is divided in several section, each titled with a name in square brackets. All sections are filled with key:value pairs.

Required sub-sections are those in sections default and pattern, all others are referenced by the station list in section default and the satellites lists in the sub-sections per station.

#### <span id="page-12-1"></span>**4.1 Main section "default"**

```
default:
   center_id: DWD-OF
   station:
        - nrk
        - ofb
    forward: 12
    start: 0.5
    min_pass: 4
    dump_url: "ftp://is.sci.gsfc.nasa.gov/ancillary/ephemeris/schedule/%s/downlink/"
```
**center** id Name/ID for centre/org creating schedules.

**station** IDs of the stations to make a schedule for.

**forward** The timespan in hours the schedule should cover.

**start** Time offset between the time of computing and start of the schedule.

**min** pass Minimum satellite pass duration (in minutes).

**dump\_url** FTP URL, where to retrieve information about the data dump for AQUA and TERRA.

#### <span id="page-13-0"></span>**4.2 File- and directory pattern**

Each of the keys in this section can be referenced from within other lines in this section.

Note: Be carefull not to create loops!

```
pattern:
```

```
dir_output: {output_dir}/{date}-{time}
dir_plots: {dir_output}/plots.{station}
file_xml: {dir_output}/aquisition-schedule-{mode}_{station}.xml
file_sci: {dir_output}/scisys-schedule-{station}.txt
file_graph: {dir_output}/graph.{station}
```
**time**, **date** Time+date, when the computation started.

- **station** Replaced with the station name. For co-operating stations "combined schedule" the string ".comb" is appended.
- **mode** If a schedule file was created in *request* mode or in *report* mode. The first one is the format accepted by SciSYS software, while *report* mode is good for monitoring purposes.

**output\_dir** This placeholder references the command-line argument -o OUTPUT\_DIR.

**dir\_output** This key is used only within this section.

**dir\_plots** Where the plots (globe grafic files) are saved.

**file xml** Path and filename format for xml-schedule (request and report).

**file\_sci** Path and filename for schedule file in SciSYS format.

**file\_graph** Graph files with information about the computation.

#### <span id="page-13-1"></span>**4.3 Stations**

```
stations:
   ofb:
       name: "DWD Offenbach"
       longitude: 8.747073
       latitude: 50.103095
       altitude: 0.140
       area_file: /home/troll/etc/areas.def
       area: euro4
       satellites:
           metop-a:
               night: 0.1
               day: 0.1
           metop-b:
               night: 0.1
               day: 0.1
           noaa 19:
```

```
noaa 18:
noaa 15:
aqua:
terra:
suomi npp:
```
**name** Name of the station.

**longitude** Longitude in degrees east.

**latitude** Longitude in degrees north.

**altitude** Altitude above mean sea level, in km.

**area\_file**, **area** File with area definitions, and the area referenced therein. This area is taken into computation, only satellite passes which swaths are cross-sectioning this area are considered for scheduling.

**satellites** Satellites receivable from this station. The listed names may refer to the satellite sections.

If the satellites are listed as a key/value dictionary, the day/night weight values (scores) can be set per satellite as in the section satellites, described below. If no sub-keys are given, the scores from the section satellites are used.

Alternativly the satellites can be listed as a list, as shown in the following example for station "nrk". In this case all names refer to the section satellites.

```
stations:
   nrk:
       name: Norrkoeping
       longitude: 16.148649
       latitude: 58.581844
       altitude: 0.052765
       area_file: /home/troll/etc/areas.def
       area: euron1
       satellites:
           - metop-a
           - metop-b
           - noaa 19
            - noaa 18
           - noaa 15
           - aqua
           - terra
           - suomi npp
```
While the above example sub-section contained values for the station Offenbach/Germany, this sub-section has values for Norkoepping/Sweden.

#### <span id="page-14-0"></span>**4.4 Satellites**

```
satellites:
   metop-a:
            night:0.1
            day:0.6
    noaa 19:
            night:0.05
            day:0.3
```

```
terra:
        night:0.2
        day:0.8
suomi npp:
        night:0.25
        day:0.9
```
A few examples for satellite sections, assigning scores to each satellite.

**night** Weight value for satellite swath parts on the night-side of the terminator.

**day** Weight value for satellite swath parts on the day-side of the terminator.

#### Example

#### <span id="page-16-0"></span>This Bash-script shows an example how to use the schedule script:

```
#!/usr/bin/bash
. $HOME/.bash_profile
bin=$HOME/.local/bin/schedule
conf=$PYTROLL_BASE/etc-schedule
logp=$PYTROLL_BASE/log/scheduler.log
logc=$PYTROLL_BASE/log/create.log
odir=$PYTROLL_BASE/schedules
cfgfile=$1
shift
# report-mode with plots
mode="r -r -p"# min time-diff btwn passes
delay="90"
# create output for scisys
sci="--scisys"
# dont include aqua-dumps
aqua="--no-aqua-dump"
# write gv-files for dot
graph="-g"
# exit if no new tle
(( `ls $PYTROLL_BASE/tle/*.tle 2>/dev/null|wc -l` > 0 )) || exit 0
# catch newest TLE-file, remove others
tle=`ls -t $PYTROLL_BASE/tle/*.tle|head -1`
mv $tle $tle.txt
```

```
rm -f $PYTROLL_BASE/tle/*.tle
# settings for TLE-check
satlst="NOAA 15|NOAA 18|NOAA 19|METOP-A|METOP-B|AQUA|SUOMI|TERRA "
satcnt=8
to_addr=pytroll@schedule
# check if TLE-file is complete
if (( 'grep -P "$satlst" $tle.txt|tee .tle_grep|wc -l' != $satcnt )); then
   exit 0
else
   tle="-t $tle.txt"
fi
# start schedule script
$bin -v -l $logp -c $conf/$cfgfile $tle -d $delay -o $odir $graph $mode $sci $aqua $@
```
Indices and tables

- <span id="page-18-0"></span>• genindex
- modindex
- search